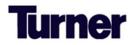

## Vertikal Subcontractor Quick Start Guide

Below we have highlighted the essential functions of Vertikal's Prequalification Platform. For more detailed instructions on the navigation of Vertikal's platform and completion of the Prequalification form, please <u>click here review the Vertikal Navigation guide</u>.

Click on your name to update your profile.

| Vertikal PROFILE |                           | Carrie 🕞 |
|------------------|---------------------------|----------|
| Subcontractor    | Associated Subcontractors | *        |

Utilize the **Hiring Client** dropdown arrow to switch between, view, and renew existing prequalification forms with other general contractors that utilizes Vertikal's platform.

| COMPANY API HIRING CLIENT<br>ADDRESS MAIN TRADE 21<br>Centennial, Colorado, 80112<br>PHONE Upload new files |                   |                    |                    |                    |            | Turner Atlanta Crossland Construction Big-D Construction GE Johnson Construction CE Johnson Construction PENTA Clark Richardson and Biskup Adolfson & Peterson Construction Turner Atlanta |                    |                             |  |
|----------------------------------------------------------------------------------------------------|-------------------|--------------------|--------------------|--------------------|------------|----------------------------------------------------------------------------------------------------|--------------------|-----------------------------|--|
|                                                                                                    | company<br>ations |                    |                    |                    |            |                                                                                                    |                    | Q FILTER SUBMISSIONS        |  |
| FORM NAME                                                                                                   | FINUPDATE         | FORM SUBMISSION ID | START DATE         | SUBMISSION DATE    | STATUS     |                                                                                                    |                    |                             |  |
| Turner Subcontractor / Vendor Prequalification Form                                                         |                   | 21847              | September 14, 2022 | September 14, 2022 | • Complet  | e                                                                                                    | II FORM SUBMISSION | i≡ USERS LOG                |  |
| Turner Subcontractor / Vendor Prequalification Form                                                         |                   | 21854              | September 16, 2022 |                    | • Incomple | ite                                                                                                    | FORM SUBMISSION II | AUTO-FILL FROM IE USERS LOG |  |

Time for renewal? If available, click on the **AUTO-FILL FROM** feature to copy over some information from the current "**Complete**" status form.

| AS FILES LOCATIONS                                   |           |                    |                   |                   |                                | Most current       |                        |                |             |
|------------------------------------------------------|-----------|--------------------|-------------------|-------------------|--------------------------------|--------------------|------------------------|----------------|-------------|
|                                                      |           |                    |                   |                   |                                | "Complete"<br>form |                        | Q FILT         | ER SUBMISSI |
| FORM NAME A                                          | FINUPDATE | FORM SUBMISSION ID | START DATE        | SUBMISSION DATE   | STATUS                         |                    |                        |                |             |
| Subcontractor / Vendor Prequalification Form 11-2022 |           | 25648              | December 30, 2022 |                   | <ul> <li>Incomplete</li> </ul> | i r                | ORM SUBMISSION         | AUTO-FILL FROM | I USERS LO  |
| Turner Master                                        |           | 21535              | June 30, 2020     | July 4, 2022      | <ul> <li>Complete</li> </ul>   | 11 F               | ORM SUBMISSION         |                | ≡ USERS LO  |
| Turner Master                                        |           | 21593              | May 9, 2018       | September 3, 2019 | Complete                       | II F               | ORM SUBMISSION-EXPIRED |                | I USERS LO  |

CRITICAL: If you are not ready to complete the renewal form, the company name and tax id must be entered at the bare minimum, and click the SAVE button. Failure to enter/save new information clears the auto-filled fields. If the auto-filled areas are cleared when you log back in, you can either perform the auto-fill form process again or complete the prequal from scratch.